# WAP121和WAP321存取點上的基本系統設定配 置

## 目標

「系統設定」幫助配置用於標識網路中的WAP裝置的資訊。

本文檔介紹Cisco WAP121和WAP321存取點的基本系統設定配置。

### 適用裝置

· WAP121

· WAP321

### 軟體版本

· 1.0.3.4 [WAP121和WAP321]

# 系統設定組態

步驟 1.登入Web配置實用程式,選擇Administration > System Settings。此時將打開System Settings頁:

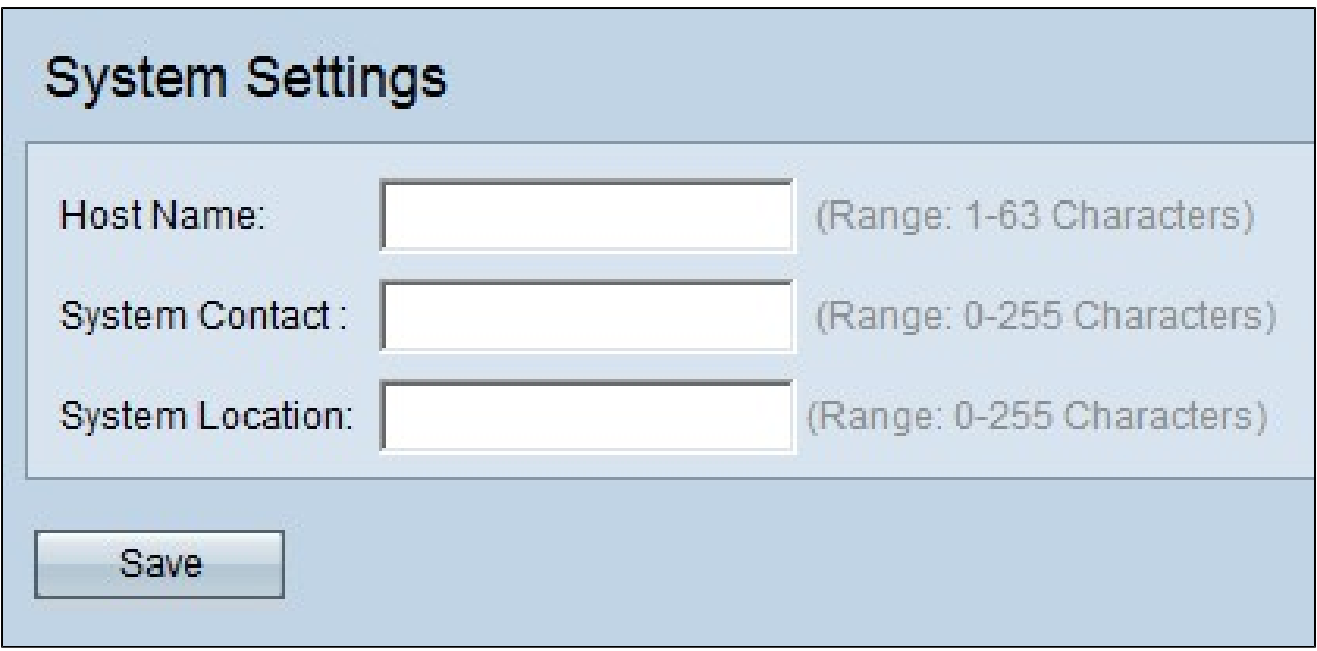

步驟 2.在「主機名」欄位中輸入裝置的主機名。這是僅由管理員指定的WAP裝置名稱。主機 名用於標識網路中的裝置。主機名稱可以包含字母數字字元和連字元,但不應以連字元開頭。 預設主機名為「WAPX」,其中X是WAP的MAC地址的最後三位。

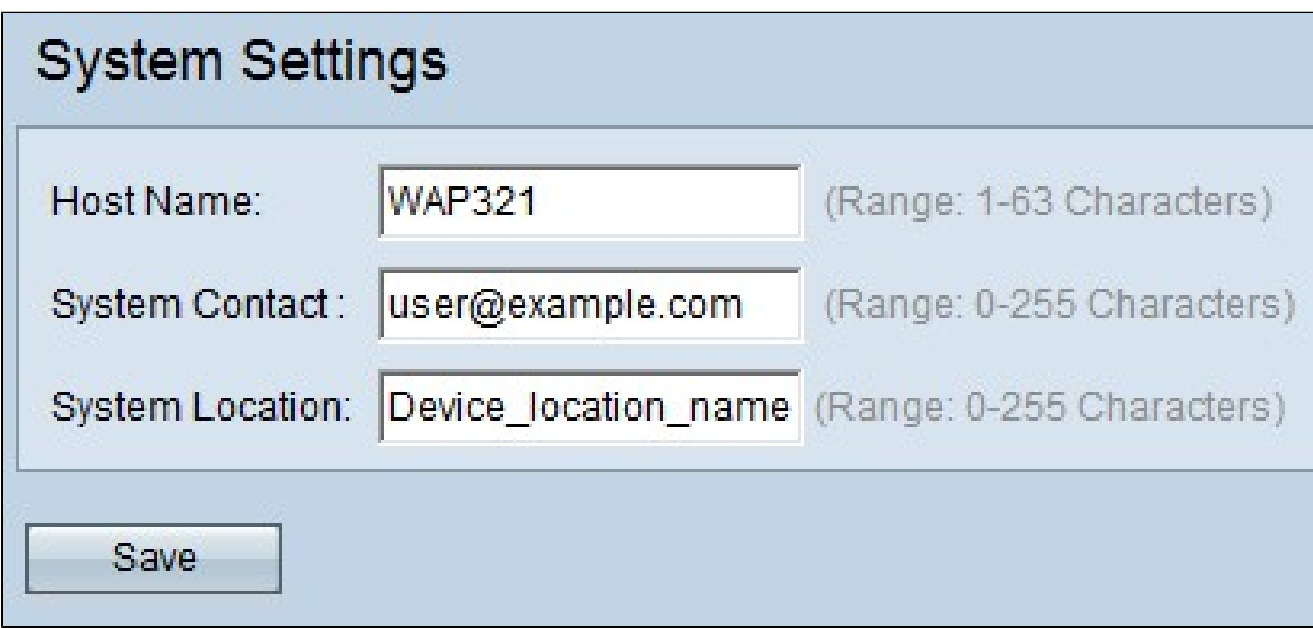

步驟 3.在「系統連絡人」欄位中輸入存取點的連絡資訊,例如與存取點相關之問題的連絡人 電子郵件地址或電話號碼。除了雙引號以外,使用者聯絡詳細資料最多可包含255個英數字元 和符號字元。

步驟 4.在「系統位置」欄位中輸入存取點所在的位置或區域。根據系統位置,可以輕鬆辨識 網路中的裝置。名稱最多可包含255個英數字元和符號字元,但雙引號除外。

步驟 5.按一下Save儲存設定。

#### 關於此翻譯

思科已使用電腦和人工技術翻譯本文件,讓全世界的使用者能夠以自己的語言理解支援內容。請注 意,即使是最佳機器翻譯,也不如專業譯者翻譯的內容準確。Cisco Systems, Inc. 對這些翻譯的準 確度概不負責,並建議一律查看原始英文文件(提供連結)。